# OpenSPOT connect Talkgroup

 PH0DV – Dick Vos v0.1 2017

### Inleiding

 $\sqrt{ }$ 

Het komt mij voor dat ik wil "connecten" met een "talkgroup" welke niet in mijn portofoon is geprogrammeerd. Het opnieuw programmeren van je portofoon is niet altijd snel te doen.

Wanneer je met een QSO bezig bent en iedereen gaat QSY\* naar een andere "talkgroup" of als je een interessante "talkgroup" voorbij ziet komen op het "dashboard" van het Brandmeister netwerk, dan wil je snel kunnen schakelen.

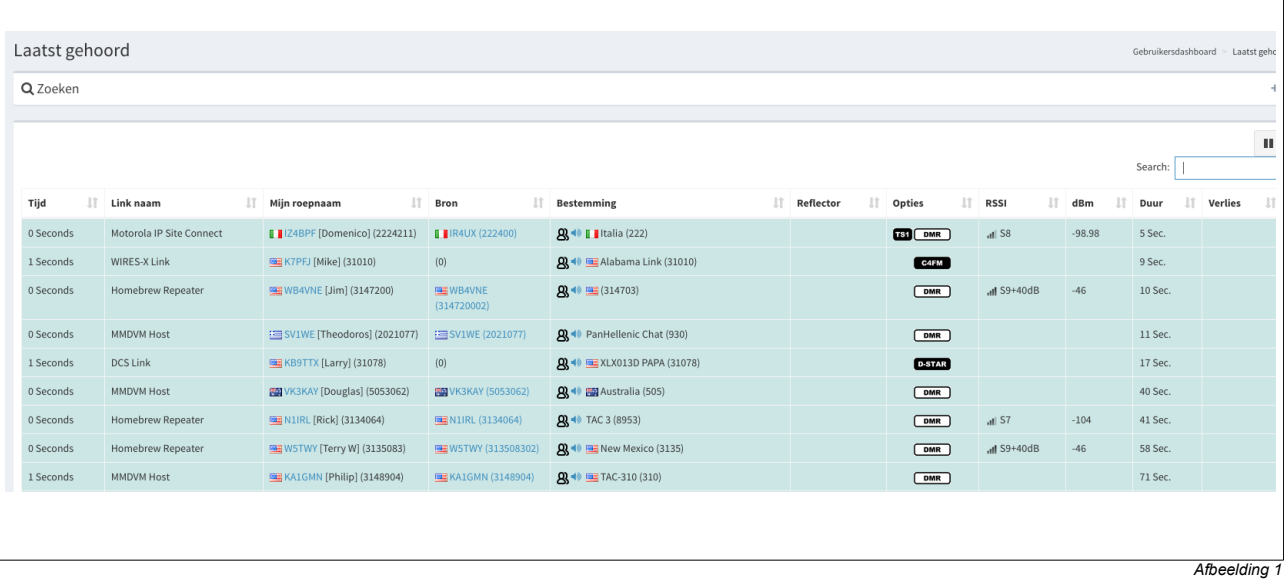

## Overschakelen met de openSPOT

Zo zag ik onlangs de "talkgroup 505" voorbij komen op het "dashboard". Deze heb ik **niet** in mijn portofoon geprogrammeerd.

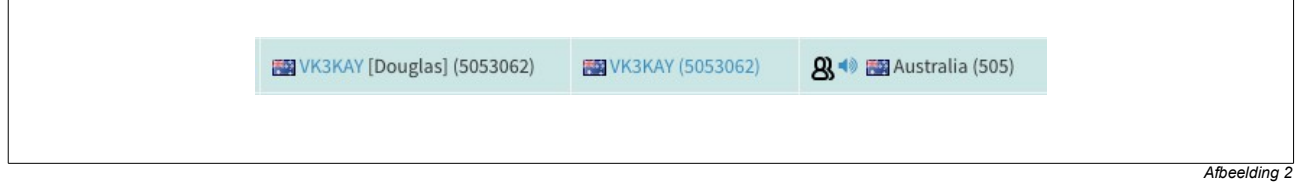

Zoals je in mijn status scherm kunt zien ben ik alleen "geconnect" met "talkgroup 204". Dit is mijn statische "talkgroup".

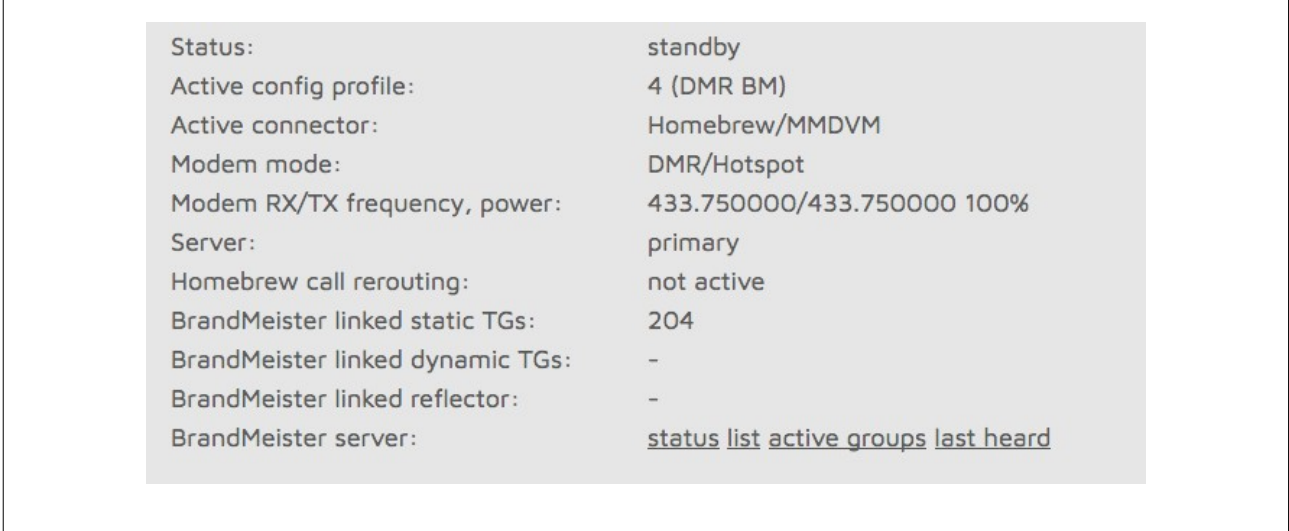

Ik werk met profielen en mijn openSPOT staat op profiel 4. Dit is bij mij DMR Brandmeister. Mijn portofoon staat op "talkgroup 9". Als er nu een gesprek binnenkomt op "talkgroup 204" dan gaat het lampje "modem" rood knipperen. Ik hoor het gesprek niet omdat mijn portofoon op "talkgroup 9" staat.

Nu ga ik naar het menu "Connectors". In de openSPOT omgeving.

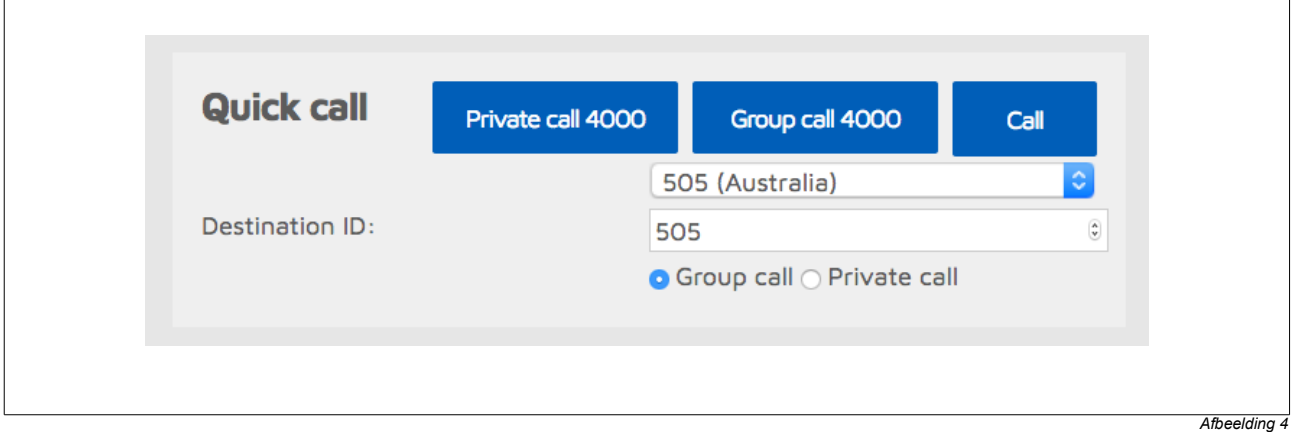

Bij "Quick call" onder de drie blauwe knoppen zit een "drop down" menu. Hierin staan alle "talkgroupen" van Brandmeister. Ik zoek hier "talkgroup 505" op en druk op "Call". De openSPOT gaat nu "connecten" met "talkgroup 505". In het status scherm zie je dat dit gelukt is.

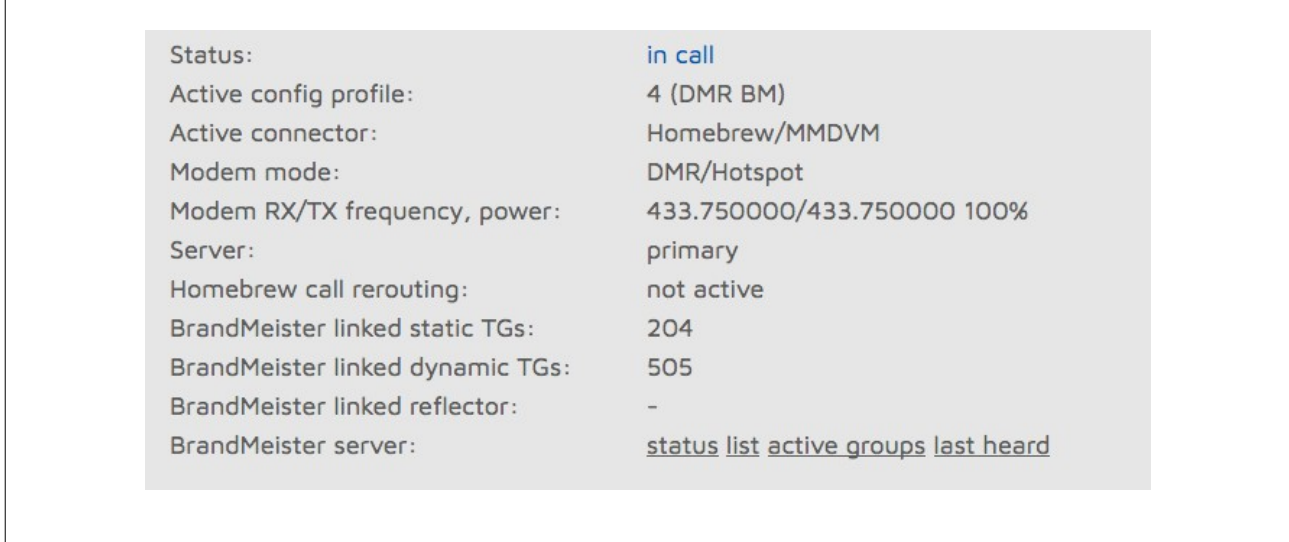

*Afbeelding 5*

Ik ben nu statisch geconnect met 204 en dynamisch met 505. Nu wil ik de gesprekken van "talkgroup 505" herrouteren naar "Talkgroup 9" op mijn portofoon. Ik heb n.l. "Talkgroup 505" niet geprogrammeerd op mijn portofoon. Hiervoor ga ik weer naar het "Connectors" menu in de openSPOT. Onderaan de pagina kun je een vinkje zetten in het vakje "Advanced mode".

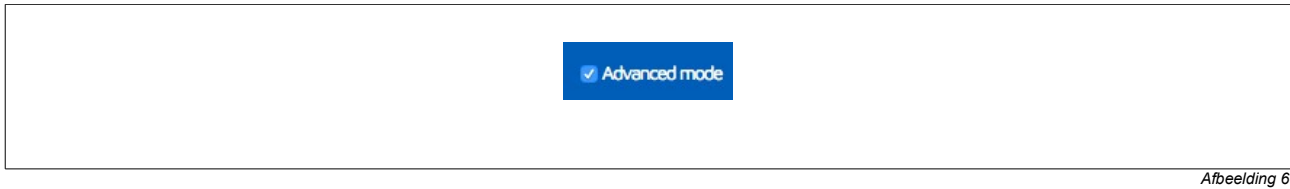

Er komen nu verborgen menu's bij en onderaan de pagina vind je "Reroute DMR TG9 calls to ID (0 to disable)". Hier vul ik 505 in.

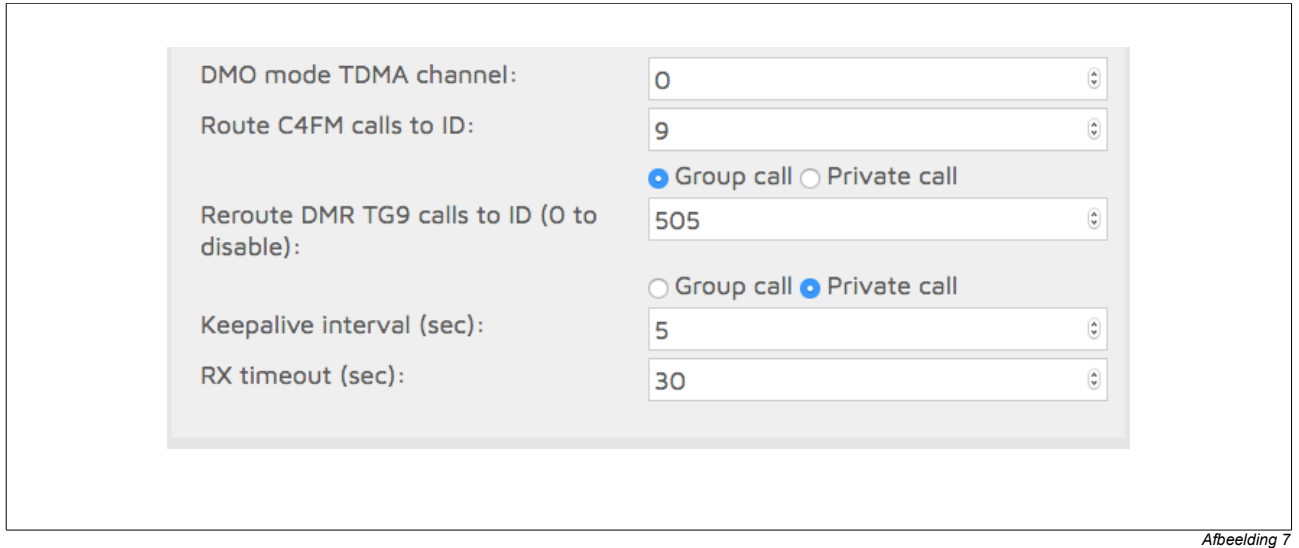

Vervolgens druk je op de "SAVE" knop van "DMR/Homebrew/MMDVM" Deze kun je vinden door iets naar boven te scrollen.

Het is gelukt. Ik kan nu QSO voeren op 505. Mijn portofoon staat op "talkgroup 9" en de openspot zorgt voor de routering van "talkgroup 505". Met twee korte handelingen kun je dus een "talkgroup" selecteren welke niet in je portofoon zijn geprogrammeerd.

#### Valkuilen

Als je naar "talkgroup 505" luistert kan er verkeer van "Talkgroup 204" binnen komen. Je hoort op dat moment helemaal niets. Je kunt dit voorkomen door op de "Brandmeister" hotspot pagina "204" te verwijderen.

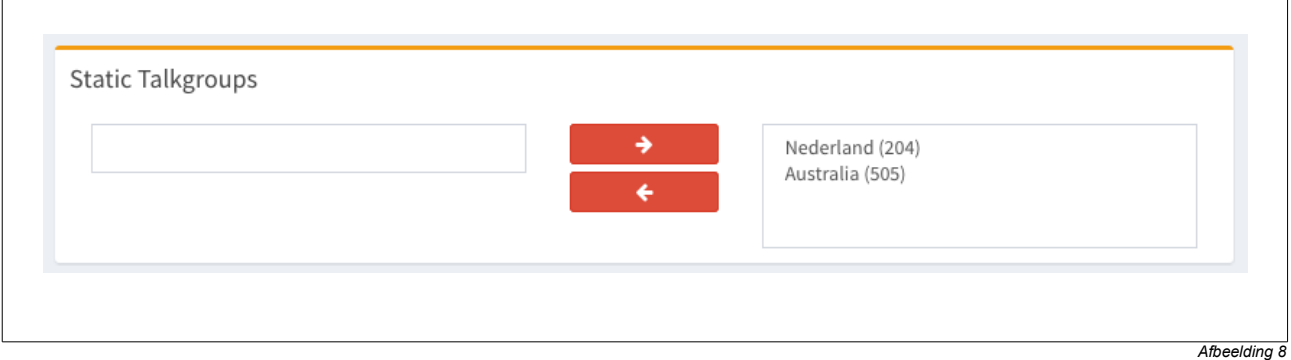

#### **Vergeet deze niet naderhand weer terug te zetten!!!!**

Indien je QSY\* gaat naar een andere "talkgroup" vergeet dan niet eerst te disconnecten van de vorige "talkgroup". Anders staan er meerdere "talkgroups" geconnect met je openSPOT en dan treed hetzelfde effect op. Disconnect kun je doen met de knop "Group call 4000". (Zie afbeelding 4).

Vergeet niet na gebruik "Reroute DMR TG9 calls to ID (0 to disable)" weer op 0 te zetten.